# <span id="page-0-0"></span>Backup con burp

#### Stefano Antonelli

Servizi Nazionali

#### Tutorial days CCR - 10.10.2022

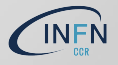

Servizi Nazionali - S.Antonelli [Backup con](#page-16-0) burp Tutorial days CCR - 10.10.2022 1/17

# Indice

- **1** [Introduzione](#page-2-0)
- **2** [Software](#page-3-0)
- **B** [Funzionalità](#page-4-0)
- **4** [Configurazione dei backup](#page-5-0)
	- [Installazione del server/client](#page-5-0)
	- **[Aggiungere un client](#page-6-0)**
	- [Come effettuare il backup](#page-7-0)
	- [Quando effettuare il backup](#page-8-0)
	- [Quanti backup conservare](#page-9-0)
	- [Cosa mettere sotto backup](#page-10-0)
	- [Rimuovere un client](#page-11-0)
- **5** [Installazione](#page-12-0)
- 6 [Burp-UI web user interface](#page-13-0)
- **Z** [Backup slide](#page-15-0)
	- [Security Models](#page-15-0) di burp
	- [Le 4 fasi del backup](#page-16-0)

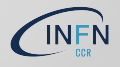

### <span id="page-2-0"></span>Introduzione

- **D** burp è un software per il backup e ripristino dati  $[1, \text{url} \text{ site}]$  $[1, \text{url} \text{ site}]$
- $\triangleright$   $\dot{E}$  un free open source software rilasciato con licenza AGPLv3
- Lo scopo è ridurre il traffico di rete e l'occupazione di spazio disco dei backup
- **INCO Strataggior Sviluppato nel tentativo di migliorare alcuni svantaggi, secondo lo** sviluppatore, di *Bacula* [\[2,](#page-14-1) bacula] e [\[3,](#page-14-2) features]
	- $\triangleright$  complessità nella configurazione, 4 componenti ciascuna con il suo file di configurazione
	- $\triangleright$  complessità nel debug
	- $\triangleright$  rivolto più al backup su nastro che disco
	- non implementa il *delta* nella differenza dei file nel caso in cui cambi solo qualche byte
	- $\triangleright$  non riprende un backup interrotto

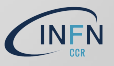

### <span id="page-3-0"></span>**Software**

Server (sistemi Unix like):

- $\blacktriangleright$  RHEL/CentOS 7,8
- Debian, Ubuntu
- Client:

Linux, Windows, Mac

- Aggiornamenti: un'occhiata al CHANGELOG [\[6,](#page-14-3) changelog]
- Installazione: compilazione dei sorgenti, rpm, deb [\[4,](#page-14-4) software] il software è stato portato in Github. Qualcosa, vecchie release ed altro, resta ancora sulla pagina di download del sito originale [\[5,](#page-14-5) sito originale download]

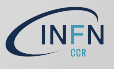

### <span id="page-4-0"></span>Funzionalità

- $\triangleright$  Un file di configurazione per il server ed uno per il client; alcune opzioni sul server sovrascrivono quelle sul client (e.g. include) o viceversa (e.g keep, timer\_arg), leggere il man del file di conf [\[7,](#page-14-6) man]
	- **D** opzioni del tipo client\_can\_ oppure server\_can\_ consentono, o meno, operazioni da parte del client o del server
- Trasmissione dei dati client/server criptata SSL
- I È possibile trasmettere dati già criptati sul client (se non ci si fida del server...) utilizzando il parametro password\_encryption ma con alcuni caveat tra cui: nomi dei file non sono criptati, si perde il delta backup incrementale, se perdo la password perdo i backup
- $\triangleright$  Espressioni regolari per includere/escludere dal backup file o directory [\[8,](#page-14-7) regex]
- Backup su server di destinazione in altro sito/cloud: in fase di sviluppo
- Un parametro imp. è max\_children=5 (è nel file di configurazione del server). È il numero di processi figli del processo originale ed equivale al numero di client che possono connettersi simultaneamente al server
- $\triangleright$  Notifiche: si può configurare il server in modo che invii notifiche al termine del backup (in caso di successo o di fallimento)
- **Possibilità di eseguire script sul client, prima o dopo il backup/restore**

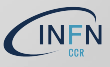

### <span id="page-5-0"></span>Installazione del server/client

- Il modo più rapido è mediante i gestori di pacchetti rpm, deb (server o client) o exe, dmq (solo client)
- $\triangleright$  Un file di configurazione per il server (/etc/burp/burp-server.conf) con il parametro mode = server ed un file di conf. per il client (/etc/burp/burp.conf) con il parametro mode = client
- $\triangleright$  Sul server, inoltre, c'è un file di configurazione per ogni client in (/etc/burp/clientconfdir)
- **I** L'installer Windows all'avvio, richiede la configurazione [\[10,](#page-14-8) conf windows]

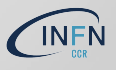

# <span id="page-6-0"></span>Aggiungere un client

 $\triangleright$  Sul server, ogni client (e.g. hostname) è identificato da un file nella dir /etc/burp/clientconfdir con nome hostname

- $\triangleright$  se il nome del file inizia con . o ~ viene ignorato
- $\triangleright$  il file deve contenere almeno l'argomento password = mia\_pass e la password deve essere la stessa presente nel file di configurazione del client, a meno di non utilizzare password\_check = 0 sul server
- I il nome del file deve essere uguale al valore del parametro cname = presente nel file di conf sul client
- Dopo l'installazione di burp sul client, si configura il file /etc/burp/burp.conf che conterrà almeno le tre righe:
	- $\triangleright$  cname = hostname
	- I password = mia\_pass
	- I server = burp\_server

# <span id="page-7-0"></span>Come effettuare il backup

**In Sul client posso forzare il backup (attenzione all'opzione** client\_can\_force\_backup sul file di configurazione del server)

- Client Linux: forzo il backup lanciando il comando burp -a b oppure aggiungo in cron il comando burp -a t (e.g. 7,27,47  $*$ 
	- \* \* root /usr/sbin/burp -a t) ed il server decide quando far partire il backup in base al timer\_arg ed al suo carico (l'opzione sul server sovrascrive quella sul client)
- **I** Client Windows: forzo il backup lanciando il comando burp.exe -a b dalla directory C:\Program Files\Burp\bin oppure configuro un Windows Scheduler task

I Sul client possono essere eseguiti degli script prima/dopo il backup utilizzando l'opzione

backup\_script\_pre/post=/path/to/the/script

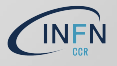

<span id="page-8-0"></span>Il parametro che regola l'inizio di un backup è timer\_arg. Si può configurare sul client o sul server (client sovrascrive il server). Il primo argomento timer\_arg presente nel file di conf, indica il tempo minimo dall'ultimo backup utile; gli altri passano dei parametri allo script di backup per verificare se l'intervallo di tempo del backup è quello desiderato e.g.:

$$
\bullet \ \ \mathtt{timer\_arg} = 20h
$$

```
timer_arg =
```
Mon,Tue,Wed,Thu,Fri,00,01,02,03,04,05,19,20,21,22,23

```
timer_arg =
```
Sat,Sun,00,01,02,03,04,05,06,07,08,17,18,19,20,21,22,23

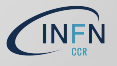

#### <span id="page-9-0"></span>Quanti backup conservare

- $\triangleright$  burp assegna un numero ed un timestamp ad ogin backup completato (e.g. 0000576 2022-10-05 00:37:18 +0200). Il numero viene incrementato di una unità rispetto al precedente. La conservazione dei backup si basa sul numero del backup e non sul timestamp
- Il numero di backup da tenere è deciso dal parametro keep presente nel file di configurazione del server o del client (client sovrascrive il server). I parametri keep vengono letti a cascata e.g.:

keep=7 keep=4 keep=6

Se ho un backup giornaliero, vuol dire tieni 7 backup giornalieri, 4 settimanali e 6 mensili

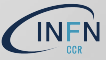

<span id="page-10-0"></span> $\triangleright$  Per decidere di quali file o directory fare il backup o meno, utilizzo i parametri include/exclude sul file di conf del client o del server (server sovrascrive il client a meno del parametro server\_can\_override\_includes=[0|1]). I parametri include/exclude possono avere come valore delle espressioni regolari per gruppi di files o directory [\[8,](#page-14-7) regex]

> include=/home include=/etc exclude=/dev exclude=/proc

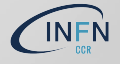

# <span id="page-11-0"></span>Rimuovere un client

Un client può essere disabilitato o rimosso

#### Disabilitato:

 $\triangleright$  si rinomina il file di conf presente sul server /etc/burp/clientconfdir. Questo non ferma le richieste di connessione verso il server se è presente un cron o un Windows scheduler

#### Rimosso:

 $\blacktriangleright$  Il client utilizza il suo certificato per comunicare con il server. Per rimuovere il client, va revocato il suo certificato e questo si fa utilizzando il comando burp\_ca sul server

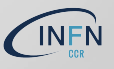

### <span id="page-12-0"></span>Installazione

#### mini test di installazione di un server e due client (Linux e Windows)

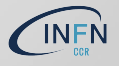

- <span id="page-13-0"></span>burp non ha una interfaccia web. Questa è stata sviluppata indipendentemente
- ▶ URL https://git.ziirish.me/ziirish/burp-ui (screenshots e demo per verificare il funzionamento)
	- I Doc

https://burp-ui.readthedocs.io/en/latest/#documentation

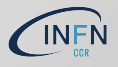

### Riferimenti

- <span id="page-14-0"></span>[1] URL: <https://burp.grke.org>
- <span id="page-14-1"></span>[2] Bacula: <https://burp.grke.org/why.html>
- <span id="page-14-2"></span>[3] features: <https://burp.grke.org/features.html>
- <span id="page-14-4"></span>[4] software: <https://github.com/grke/burp/wiki/Binary-packages>
- <span id="page-14-5"></span>[5] download: <https://burp.grke.org/download.html>
- <span id="page-14-3"></span>[6] CHANGELOG: <https://burp.grke.org/changelog.html>
- <span id="page-14-6"></span>[7] man conf: <https://burp.grke.org/docs/manpage.html>
- <span id="page-14-7"></span> $[8]$  regex: <https://github.com/deajan/linuxscripts/tree/master/burp/incexc>
- [9] tuning: <https://github.com/grke/burp/wiki/Performance-Tips>
- <span id="page-14-8"></span>[10] configurazione windows: <https://burp.grke.org/docs/windows-installer.html>
- <span id="page-14-9"></span>[11] security: <https://burp.grke.org/docs/security-models.html>

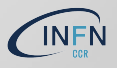

# <span id="page-15-0"></span>Security models di burp

- $\blacktriangleright$  La comunicazione client/server è sempre criptata SSL. I certificati server/client garantiscono l'identità [\[11,](#page-14-9) security]
- $\triangleright$  Modello server "inaffidabile", agisco sul client
	- $\triangleright$  criptare i dati lato client con l'opzione encryption\_password = . Caveat: se perdo la pwd perdo i backup, nomi delle dir e dei file non sono criptati, si perdono i deltas nei backup
	- ▶ uso server\_can\_restore=0 default 1
	- uso server\_can\_override\_includes=0 per evitare che il server faccia il backup di file ai quali non voglio dare accesso, default 1

Modello client "inaffidabile", agisco sul server, diverse opzioni

- ▶ client\_can\_delete=0, default 1 (anche per i successivi)
- client\_can\_diff=0
- $\triangleright$  client\_can\_list=0
- ▶ client\_can\_monitor=0
- client\_can\_restore=0
- $\blacktriangleright$  client\_can\_verify=0

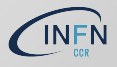

# <span id="page-16-0"></span>4 fasi del backup

#### Il backup di un client avviene in 4 fasi

- $\triangleright$  Fase 1 client: scansione del filesystem ed invio delle statistiche al server
- I Fase 1 server: riceve le statistiche dal client
- $\triangleright$  Fase 2 client: invia le modifiche richieste dal server e qui termina il suo compito
- $\triangleright$  Fase 2 server: richiede e riceve le modifiche dal client e crea una lista dei non modificati e dei modificati
- $\triangleright$  Fase 3 server: crea la nuova lista per il backup a partire da quella dei non modificati e dei modificati
- $\triangleright$  Fase 4 server: termina il backup riorganizzando i dati ricevuti e posizionandoli correttamente. Genera i reverse deltas in modo da risparmiare spazio per i precedenti backup

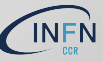